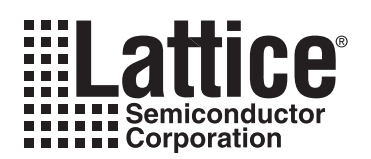

# ispDOWNLOAD<sup>®</sup> Cables

For Programming Lattice ISP<sup>™</sup> Devices

**January 2005**

## **Features**

- **Support for All Lattice Programmable Products (Including ispPAC® and ORCA® Families)**
	- 1.8V to 5V programming
	- Ideal for design prototyping and debugging

#### ■ **Connect to Multiple PC Interfaces**

- USB (v.1.0, v.2.0 ready)
- PC Parallel Port
- **Easy-to-Use Programming Connectors** 
	- Versatile flywire, 2 x 5 (.100") or 1 x 8 (.100") connectors
- 6 Feet (2 Meters) or More of Programming **Cable Length (PC to DUT)**

# **ispDOWNLOAD Cables**

Lattice ispDOWNLOAD cables are designed to facilitate in-system programming for all Lattice Semiconductor ISP™ devices directly from a PC. With in-system programmability, hardware functions can be programmed and modified in real-time on the system board to give additional product features, shorten system design and debug cycle time, enhance product manufacturability and simplify field upgrades.

After you complete your logic design and create a programming file with the ispLEVER<sup>®</sup> development tools, you can use ispVM® System software to program devices on your board. The ispVM System software automatically generates the appropriate ISP commands, programming addresses and programming data based on information stored in the programming file and parameters you set in ispVM. Programming signals are then generated from the USB or parallel port of a PC and directed through the ispDOWNLOAD Cable to the device, no additional components are required for programming.

ispVM System software is included with all Lattice design tool products and available for download from the Lattice web site at www.latticesemi.com.

# **ispDOWNLOAD Cable Pin Definitions**

The functions provided by of the ispDOWNLOAD cables correspond with available functions on Lattice programmable devices. Since some devices contain different programming features, the specific functions provided by the ispDOWNLOAD cable may depend on the selected target device. ispVM System software will automatically generate the appropriate functions based on the selected device. See [Table 1](#page-0-0) for an overview of the ispDOWNLOAD cable functions.

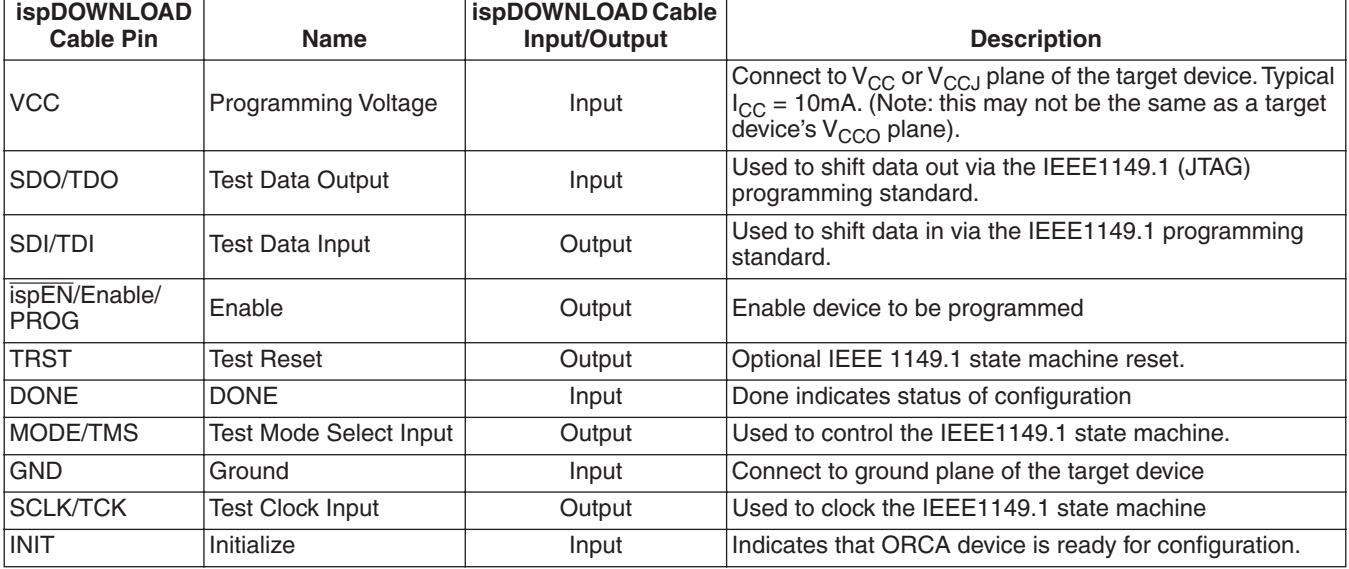

#### <span id="page-0-0"></span>*Table 1. ispDOWNLOAD Cable Pin Definitions*

### *Figure 1. ispDOWNLOAD Cable In-System Programming Interface for the PC (HW-USB-1A)1*

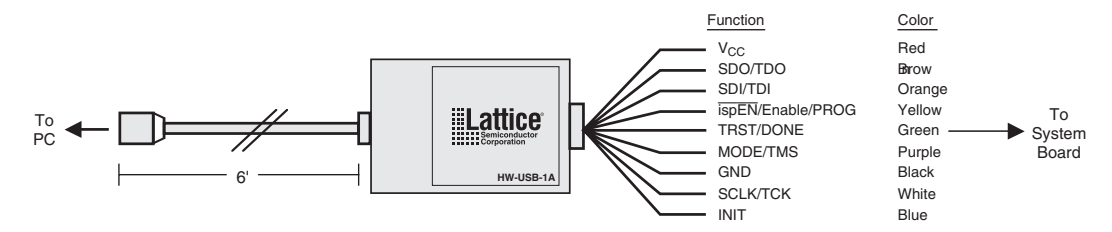

1. Lattice PAC-Designer® software does not support programming with the HW-USB-1A cable. To program ispPAC devices with the HW-USB-1A, use the ispVM System software.

#### *Figure 2. ispDOWNLOAD Cable In-System Programming Interface for the PC (HW7265-DL3 or HW7265-DL3A)1*

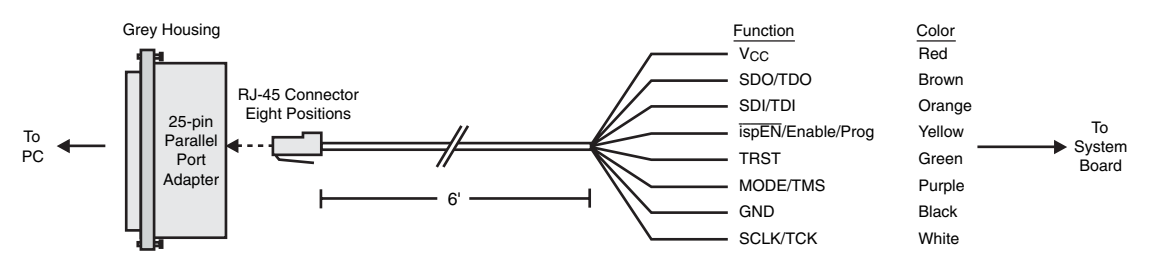

1. HW7265-DL3 and HW7265-DL3A are functionally equivalent products.

#### *Figure 3. ispDOWNLOAD Cable In-System Programming Interface for the PC (pDS4102-DL2 or pDS4102-DL2A)*

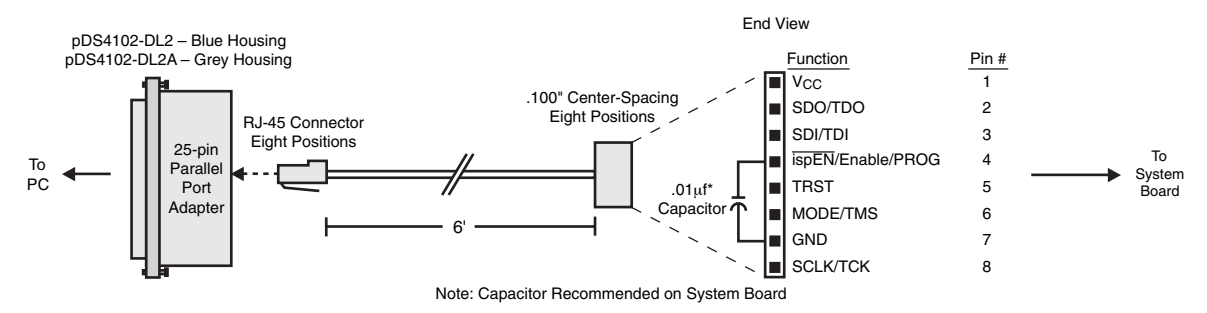

*Figure 4. ispDOWNLOAD Cable In-System Programming Interface for the PC (HW7265-DL2 or HW7265-DL2A)*

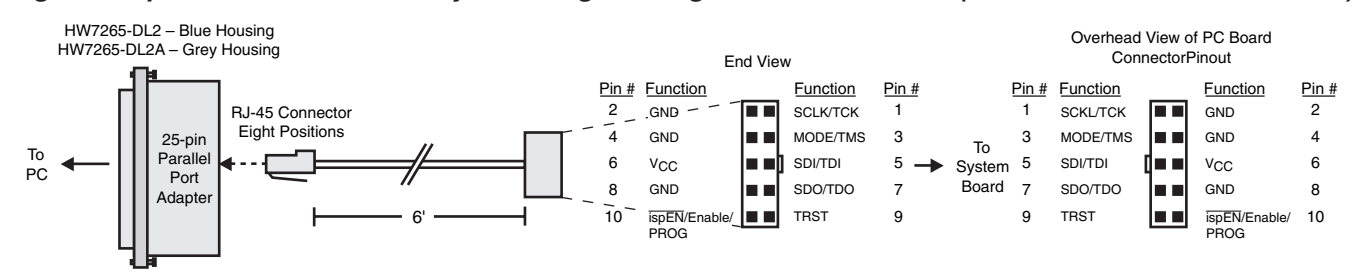

# **Programming Software**

ispVM System is the preferred programming management software tool for all Lattice devices and download cables. The latest version of ispVM System is always available for download from the Lattice web site at www.latticesemi.com/software.

PAC-Designer is the design tool for Lattice ispPAC and ispCLOCK devices. PAC-Designer can also be used to program these devices. If using PAC-Designer for programming, pay special attention to the notes in this document, and the PAC-Designer system help.

Refer to the following table when connecting a fly-wire download cable to systems that use the 1x8-position or 2x5 position connectors. For newer Lattice FPGA families (such as the LatticeEC™ or LatticeECP™-DSP families), a 1x10 connector used in conjunction with the ispDOWNLOAD USB cable adds support for the DONE and INITN signals. Both of these signals are inputs to the cable, and can be used to help verify device configuration.

#### *Table 2. Fly-wire Conversion Reference*

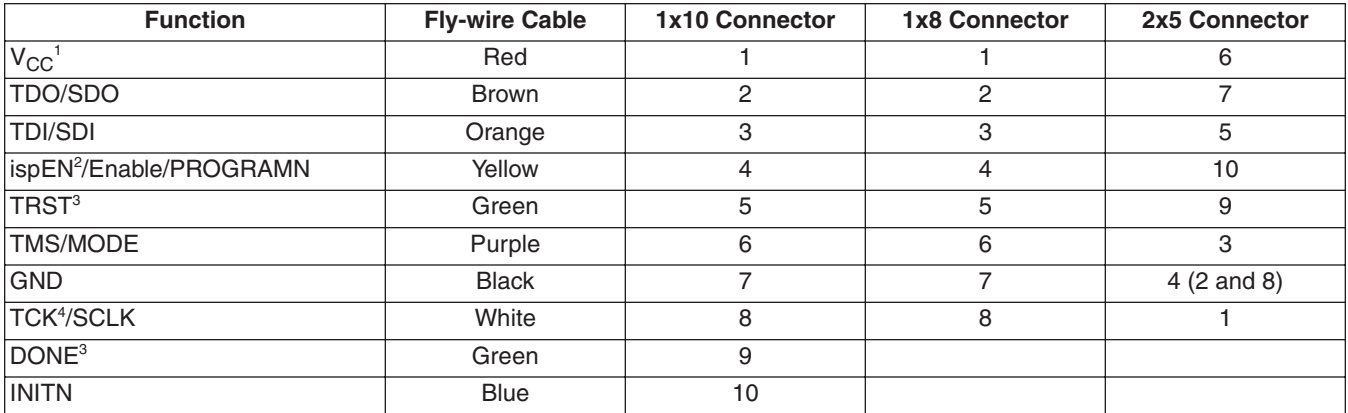

1. For devices that have a V<sub>CCJ</sub> pin, the V<sub>CCJ</sub> must be connected to the cable's V<sub>CC</sub> and a 0.1µF decoupling capacitor is required on V<sub>CCJ</sub> close to the device. Please refer to the device data sheet to determine if the device has a  $V_{\text{CC,I}}$  pin.

2. For older Lattice ISP devices, a 0.01µF decoupling capacitor is required on ispEN/ENABLE of the target board.

3. The TRST and DONE pin is multiplexed on the ispDOWNLOAD USB cable. If the device TRST signal is available on the board, connect the USB fly-wire TRST/DONE wire to TRST. If the device DONE signal is available on the board (or if both TRST and DONE are available), connect the USB fly-wire TRST/DONE wire to DONE. Please make sure the correct setting is selected in ispVM (Options, Cable and I/O Port Setup). This will tell ispVM whether the TRST/DONE cable is used as a TRST or a DONE signal.

4. For newer FPGA devices (i.e. LatticeEC/ECP), a 4.7K pull-down resister is recommended on TCK of the target board.

Table 3 lists the recommend pin connections. Please contact Lattice technical support for information on unlisted device families. (e-mail: techsupport@latticesemi.com, phone: 1-800-LATTICE).

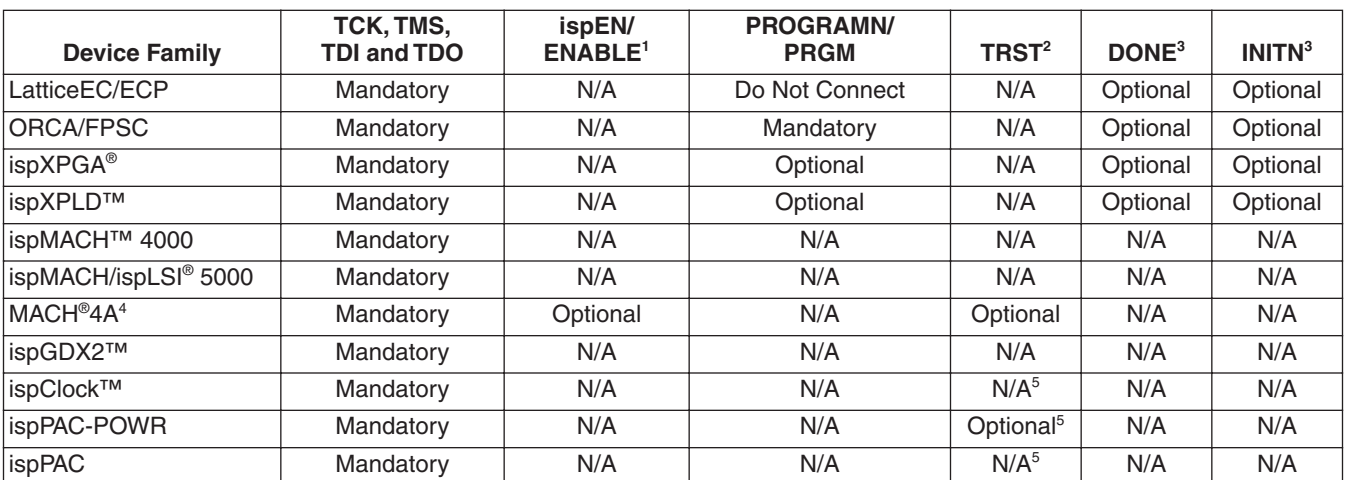

#### *Table 3. Recommend Cable Connections*

1. Please refer to the ispDOWNLOAD Cable ispEN Pin section below for detailed information on connecting the ispEN/ENABLE pin.

2. Please refer to the ispDOWNLOAD Cable TRST Pin section below for detailed information on connecting the TRST pin.

3. The DONE and INITN signals are only available on the ispDOWNLOAD USB cable. These signals are inputs to the cable and can be used to help verify device configuration.

4. Please refer to the device data sheet. Not all packages have the ENABLE or TRST pin.

5. When using PAC-Designer software to program ispPAC devices, do not connect this pin.

# **ispDOWNLOAD Cable TRST Pin**

Connecting the board TRST pin to the cable TRST pin is not recommended. Instead, connect the board TRST pin to Vcc. If the board TRST pin is connected to the cable TRST pin, instruct ispVM to drive the TRST pin high as follows:

- 1. Select the Options menu item
- 2. Select Cable and I/O Port Setup
- 3. Check the TRST/Reset Pin Connected check box
- 4. Select the Set High radio button

If the proper option is not selected, the TRST pin will be driven low by ispVM. Consequently, the BSCAN chain will not work because the chain will be locked into RESET state.

# **ispDOWNLOAD Cable ispEN Pin**

The following pins should be grounded:

- BSCAN pin of the 2000VE devices
- ENABLE pin of MACH4A3/5-128/64, MACH4A3/5-64/64 and MACH4A3/5-256/128 devices.

However, the user has the option of having the BSCAN and ENABLE pins driven by the ispEN pin from the cable. In this case, ispVM must be configured to drive the ispEN pin low as follows:

- 1. Select the Options menu item
- 2. Select Cable and I/O Port Setup
- 3. Check the ispEN/BSCAN Pin Connected check box
- 4. Select the Set Low radio button

#### *Table 4. ispDOWNLOAD Cable Feature Summary*

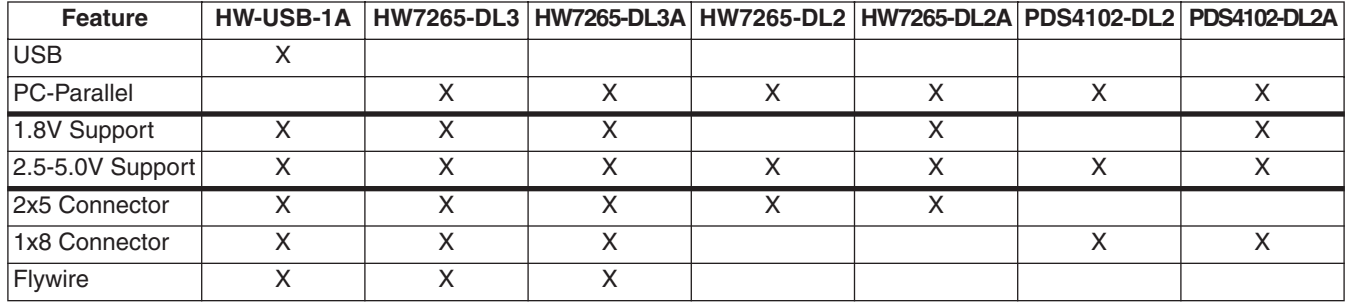

# **Product Ordering Information**

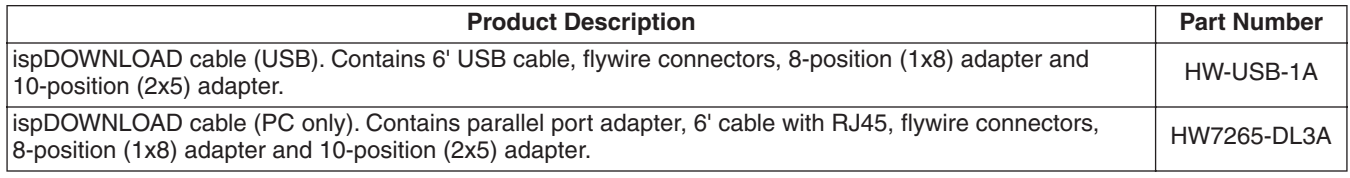

# **Technical Support Assistance**

Hotline: 1-800-LATTICE (North America)

- +1-408-826-6002 (Outside North America)
- e-mail: techsupport@latticesemi.com
- Internet: www.latticesemi.com/support